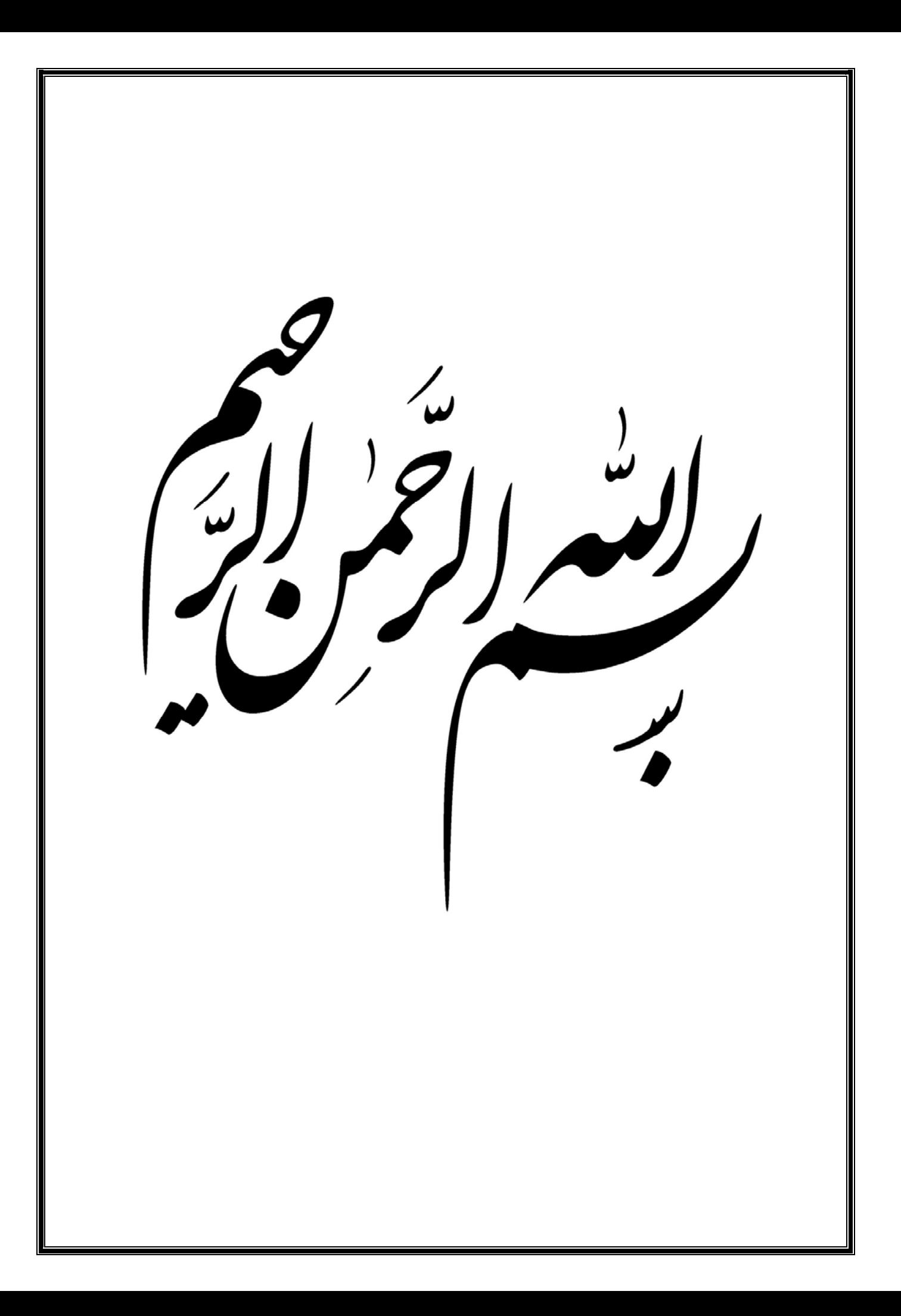

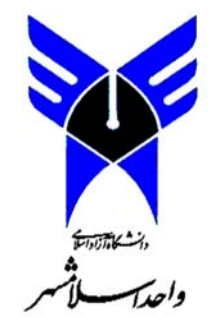

دانشگاه آزاداسالمی واحد اسالمشھر پروژه پايانی دوره کارشناسی

# (مديريت رستوران)

استاد راھنما:

نام دانشجو:

شماره دانشجويی :

# **چکيده:**

مستندات آماده شده بر ای واحد پروژه پايان ترم سال تحصيلی تابستان 95 می باشد.

اينجانب .......... اقدام به نوشتن آن با توجه به پروژه مورد نظر کرده ام.

پر وژه مورد نظر تحت نظر استاد ربابه عليش زاده به پايان رسيده و در ادامه چگونگی عملکرد ، نوع پروژه و تمامی اطلاعات مورد نیاز برای دانستن را در اختيار می گذاريم.

ھدف از نوشتن اين پروژه نوشتن يک سيستم اتوماسيون رستوران است.

با توجه به اتوماسيون شدن دنيا و پيشرفت ها بر ان شديم که يک سيستم رستوران بنويسيم.

تا برای ثبت اطالعات و راحتی کار در رستوران از اين سيستم استفاده شود .

ازمزيت ھای اين سيستم راحتی کار سرعت و ...ميباشد.

ازکارھای اين سيستم ميتوان به ثبت اطالعات اعم از(غذا-سفارشات-....) اشاره کرد.

جستجو درمورداطالعات و احتياجات و......

اينجانب ھم با توجه به پروژه فارق التحصيليم تصميم گرفتم اين سيستم را تحت عنوان سيستم رستوران نوشته ام.

فهرست

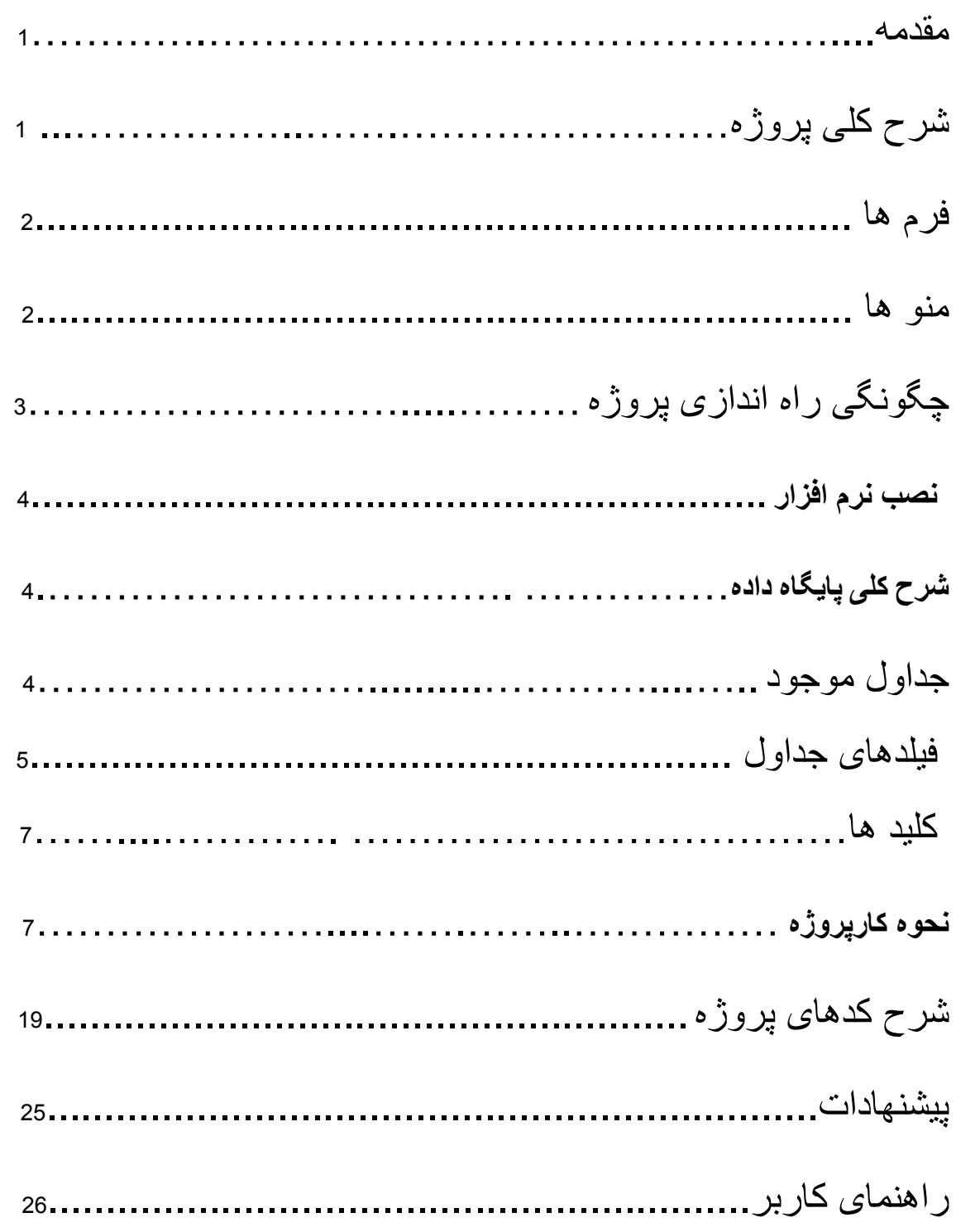

**مقدمه:**

در اين مجموعه پروژه انتخاب شده را مورد تحليل قرار می دھيم به اين ترتيب که:

پروژه مورد نظر در رابطه با مديريت رستوران است.

نياز ھای نرم افزاری و سخت افزاری الزم به شرح زير می باشد:

برنامه 2008 studio visual برای راه اندازی سورس برنامه و نوشتن کد ھای برنامه به زبان #c و استفاده از برنامه 2010 server sql برای ساخت و اتصال به پايگاه داده.

در طول ارائه اين مطلب در مورد نحوه کار برنامه ، روند و چگونگی ساخت برنامه و قسمت ھای مھم برای آشنايی نيز توضيح داده خواھد شد.

## **شرح کلی پروژه:**

پروژه مورد نظر با عنوان مديريت رستوران تحت نظر استاد حسينيون آماده گرديده .ھمانطور که از نام پروژه پيداست اين پروژه برای استفاده دررستوران طراحی گرديده و بنا به تحقيقات و پيش بينی ھای دانشجو و نظرات استاد راھنما نحوه کار اين برنامه مديريت انتخاب گرديده.

حال نوبت به توضيح در مورد عملکرد برنامه می رسد.بعد از اجرای برنامه با صفحه الگين پروژه روبرو ميشويم که با وارد کردن نام کاربری و رمزورود درست به صفحه اصلی پروژه ميرسيم .که امکان دسترسی به قسمت ھای مختلف پروژه را محيا ميکند.

برنامه دارای يک منو ھست که مارا به قسمت ھای مختلف برنامه ميرساندبرنامه شامل قسمت ھای مختلفی است از جمله:

**فرم ھا:** برای ھر بخش برنامه يک فرم درنظرگرفته شده. برنامه شامل4 بخش است غذا و کارگران و سفارشات و مشتريان شامل فرم ھای ثبت و جستجو و ويرايش و حذف است.

**منو ھا: منواستاندارد:**  که ميتوان به فرم ھا و بخش ھای مختلف پروژه دسترسی پيدا کرد. ثبت , جستجو , ويرايش , حذف و... که راجع به انھا توضيح ميدھيم.

**منو ثبت** (که ميتوانيم به فرم ھای ثبت اطالعات ھر بخش دسترسی پيدا کنيم) 4 زير منو وجود دارد شامل: غذا , کارگران , سفارشات, مشتری در ھر يک از اين قسمت ھا که وارد بشيم امکان ثبت اطال عات جديد را فراھم ميکند! که ھرقسمت با توجه به اطالعات مورد نياز بايد اطالعات وارد شود تا بتوان ثبت کرد. قسمت بعدی قسمت جستجو ھست.که شامل:جستجوکارگران,سفارشات,مشتری,غذا ھست.

**منو جستجو**(که ميتوانيم به فرم ھای جستجو ھر بخش دسترسی پيدا کنيم) اين بخش ھم دارای4 زير منو ھست که ميتوانيم اطالعات ھربخش را با تو جه به نياز جستجوکنيم. در ھر قسمت3 نوع جستجو وجود داردشامل : جستجو کلی , جزيی, پيشرفته که در ھرقسمت با کليک بر RadioBattuneامکان جستجو بر ان اساس فراھم ميشود. **منوويرايش**(که ميتوانيم به فرم ھای ويرايش اطالعات ھر بخش دسترسی پيدا کنيم)

اين بخش ھم دارای 4 زير منو ھست که ميتوانيم قسمت ھای مختلف و اطالعات ثبت شده ھر بخش را جستجو کنيم.

**منوحذف**(که ميتوانيم به فرم ھای حذف اطالعات ھر بخش دسترسی پيدا کنيم)

ازاين بخش ھم ميتوانيم اطالعات ھربخش راحذف کرد.

ھمانطور که گفته شد زبانی که در ساخت اين برنامه استفاده کرده ايم زبان برنامه نويسی #C است . که با توجه به

گذرندان واحد درسی برنامه نويسی پيشرفته دو که مبحث اصلی اين زبان برنامه نويسی است تصميم گرفته تا اين

برنامه را با استفاده از اين زبان و کمک گرفتن از پايگاه داده server sql به پايان برسانيم .

الگوريتم به کار رفته در اين برنامه را به صورتی در نظر گرفتيم تا راحتی کار برای کاربر جز اصلی تمام مراحل

کار قرار گيرد به طوری که از ابتدا تا انتھا برای ھر قسمت از مراحل اولين نگرانی راحتی کار و زيبا بودن نمای

برنامه بود .

## **چگونگی راه اندازی پروژه**

برای راه اندازی پروژه مديريت کتابخانه به دو نرم افزار مکمل نياز داريم تا بتوانيم با کمک گرفتن از آن ھا پروژه

را به پايان برسانيم.اين دو نرم افزار عبارتند از:

Microsoft visual studio 2008

Microsoft sql server 2010

### **نصب نرم افزار:**

برای نصب اين دو نرم افزار نکته بسيار مھمی وجود دارد و آن نکته بيان اين موضوع است که ابتدا بايد نرم افزار

2010 server sql Microsoft نصب شده و سپس نرم افزار 2008 studio visual را نصب ميکنيم .

## **شرح کلی پايگاه داده:**

برای ذخيره سازی و بايگانی کردن اطالعات نياز به بانکی داريم تا بتوانيم در موارد مورد نياز از آن ھا استفاده کنيم .ما در اين پروژه به بانکی نياز داريم تا اطالعاتی را که مورد نياز برای استفاده کردن است)کمی بعد توضيح داده خواھد شد (در يک بانک ذخيره کند .اطالعاتی که می توان از آن ھا نام برد عبارت اند از:

اطالعاتی در مورد غذاھا اعم از نام غذا، نوع غذا، قيمت و ... که مورد نياز برای ماست.

اطالعاتی درباره کارگران اعم از نام ، نام خانوادگی و....

اطالعاتی راجع به مشتری مانند نام و نام خانوادگی و. ...

**جداول موجود** در اين پروژه ما نياز به چھار جدول داريم که عبارت اند از: جدول غذا جدول کارگران جدول مشتری جدول سفارشات

**فيلدھای جداول**

**جدول غذا:**

**فيلدھای جدول غذاشامل:**

Codofghaza , Nameofghaza , Noofghaza , Price

**نکته**:درباره Codofghazaجلوترتوضيحاتی داده خواھدشد.

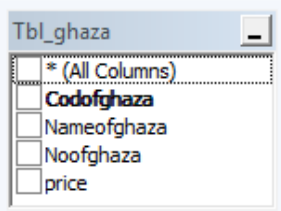

**جدول مشتری:**

**فيلدھای جدول مشتری شامل:**

Codofmoshtary,Nameofmoshtary,Tellofmoshtary,Addresofmoshtary

**نکته:**درباره Codofmoshtaryجلوترتوضيحاتی داده ميشود .

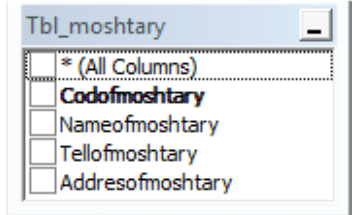

## **جدول کارگران:**

**فيلدھای جدول کارگران شامل:**

Codofkaregar,Nameofkaregar,Tellofkaregar,Familyofkaregar,Addresofkaregar

**نکته**:دربارهCodofkaregarجلوترتوضيحاتی داده خواھدشد.

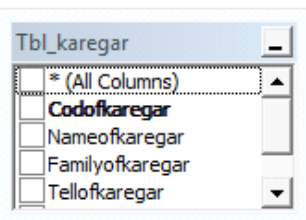

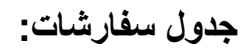

**فيلدھای جدول سفارشات شامل:**

Codofsefaresh,Codofghaza,Codofmoshtary,gheymat,Tedad

**نکته:**دربارهCodofmoshtary,Codofghaza,Codofsefresh توضيحاتی داده خواھدشد.

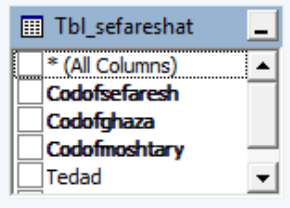

ھمانطور که ميدانيم در ھريک از جداول نيازی به وجود يک کليد اصلی می باشد که در جداول ما به شکل زير کليد

ھا تعريف شده است:

Codofghazaبه عنوان کليداصلی جدول غذا(ghaza\_Tbl(

Codofmoshtaryبه عنوان کليداصلی جدول مشتری(moshtary\_Tbl(

Codofkaregarبه عنوان کليداصلی جدول کارگر(karegar\_Tbl(

Codofghaza,Codofmoshtary,Codofsefareshبه عنوان کليدھای اصلی جدول (Tbl\_sefaresh)سفارشات

**توجه:**دليل اينکه درجدول سفارشات3 کليد اصلی داريم برای ارتباط دادن جداول به ھر3احتياج داريم.

**کليد ھا:**

**کليد خارجی چيست؟**

کليدی است که در يک جدول به عنوان کليد اصلی به کار رفته و در جداول ديگر به آن ھا نياز داريم.

**کاربرد کليد خارجی :**

برای ارتباط دادن جداول به يکديگر از اين کليد استفاده می شود به طوری که جدولی را که در آن کليد اصلی وجود

دارد به جدولی که در آن کليد خارجی وجود دارد متصل می کند.

**چرا سه جدول غذا و سفارش و مشتری را به يکديگر ارتباط داديم؟**

ھمانطور که می دانيم مشتری بايد غذايی را سفارش دھد وبرای اين کار نياز است تا بدانيم کدام غذا توسط کدام

مشتری سفارش داده شده پس نياز به ارتباط مشخص می شود .برای اين کار از Codghaza استفاده ميشود که در

جدول غذا کليد اصلی و در جدول سفارش کليد خارجی است.

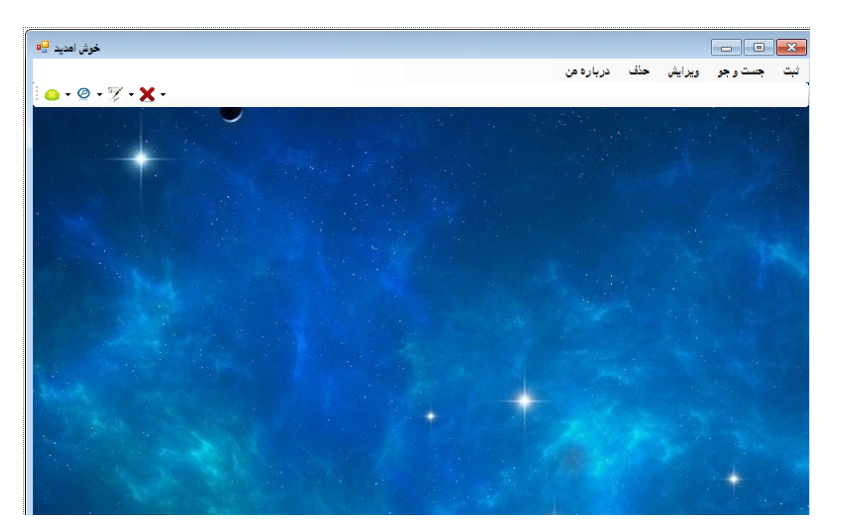

#### **نحوه کارپروژه :**

ازاين صفحه امکان دسترسی به تمام نقاط برنامه را خواھيم داشت

ازطريق دو منويی که قرار داده شده است که يکی به حالت متنی(منواستاندارد)و ديگری دکمه ای(منوابزار) **نکته: (در ھمه فرمھا از اين دو منو برای دسترسی به بخش ھای مختلف پروژه استفاده شده)**

ھمانطور که مشاھده می کنيد ھر يک از بخش ھای برنامه در قسمت منو قرار گرفته اند که ھر يک را به ترتيب توضيح خواھيم داد.

ابتدا به دليل سادگی منو خروج را توضيح می دھيم.

با کليک کردن بر روی منو خروج به راحتی از برنامه خارج می شويم.

**ثبت :** دارای 4 زيرمنو که ميتوانيم به ثبت قسمت ھای مختلف(غذا-کارگران-مشتريان- سفارشات)دسترسی پيداکنيم

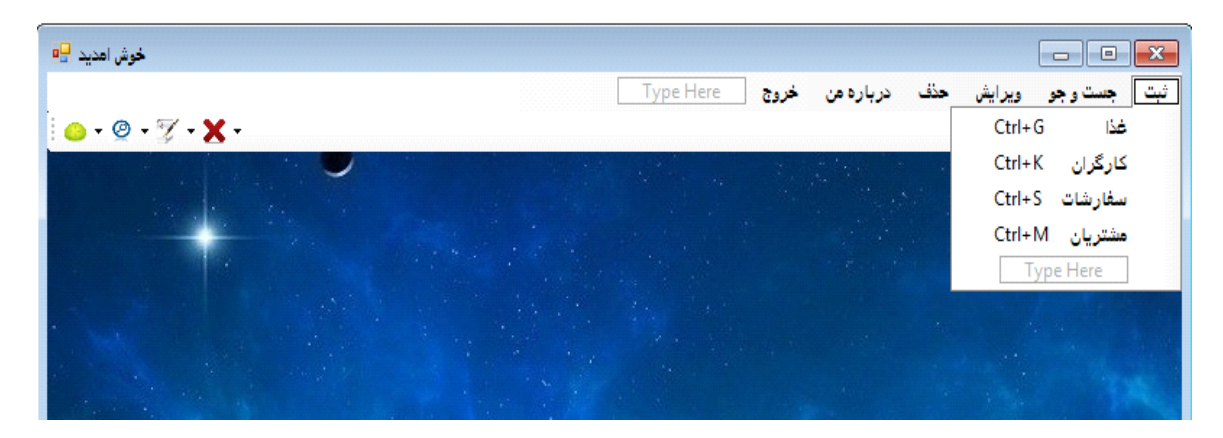

با کليک برروی ھر بخش به ثبت اطالعات اون بخش ھدايت ميشويم اين فرم ھا:

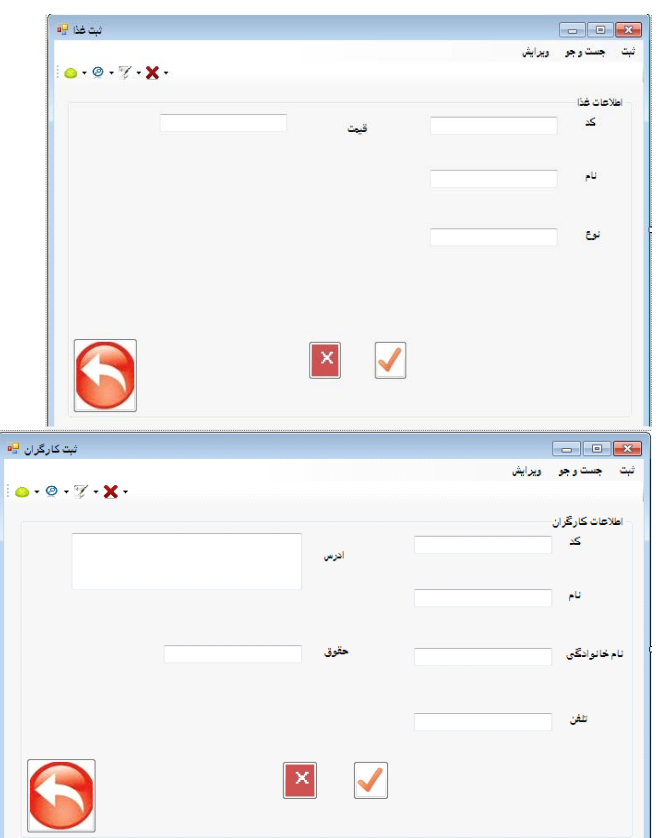

اين فرم ھا نيزمانند فرم اصلی دارای منوی استاندارومنوی ابزارھستندبرای دسترسی به بخش ھای مختلف پروژه

**نحوه انجام عمليات ثبت:**

ما ميتوانيم با پرکردن فيلدھا وزدن دکمه اطالعات موردنظرراذخيره بکنيم.

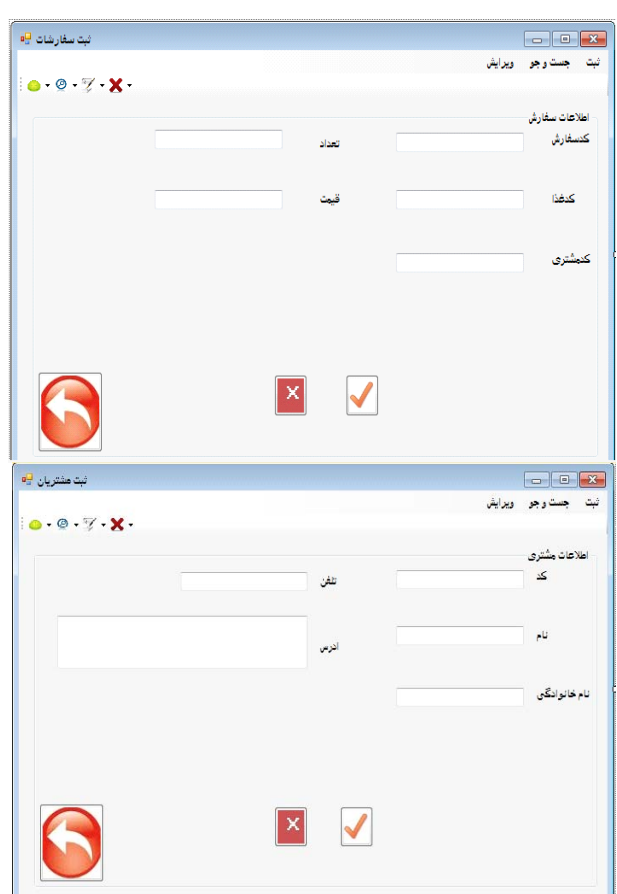

ازبخش ھای مشترک اين فرم ھا ميتوان به3 دکمه زيراشاره کرد با کليک روی ھرکدام عملياتی انجام ميشود

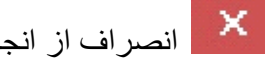

انصراف از انجام عمليات(خالی کردن فيلدھا)

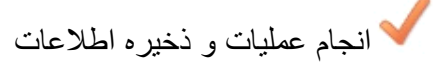

بازگشت به منو اصلی

**نکته (تقريبا درھمه فرم ھا ازاين سه دکمه استفاده شده)**

ازنکات اين فرم ھا ميتوان به خطا ھايی که درمورد وارد کردن اطالعات ميدھند اشاره کرد.

برای مثال : اگر ما در ھريک از فرمھا در فيلدھای( کد-قيمت-تلفن )کارکتری جز عدد وارد کنيم با خطای زيرروبرو ميشويم

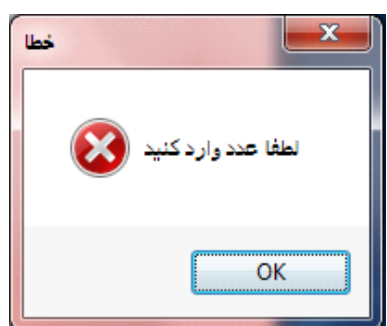

يا برفرض درفيلدھای ادرس-نام-نام خانوادگی اگرعددواردکنيم با خطای زيرروبرو ميشويم

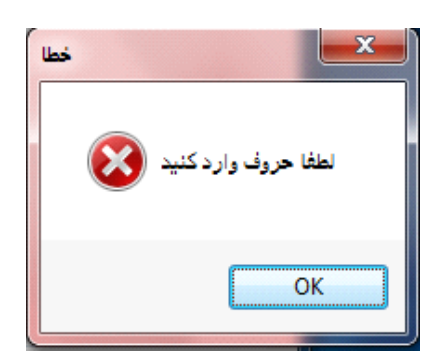

ازديگرخطاھا ميتوان به خطالی شماره تلفن اشاره کرد که اگرکمتراز11رقم باشدخطای زيرراميدھد

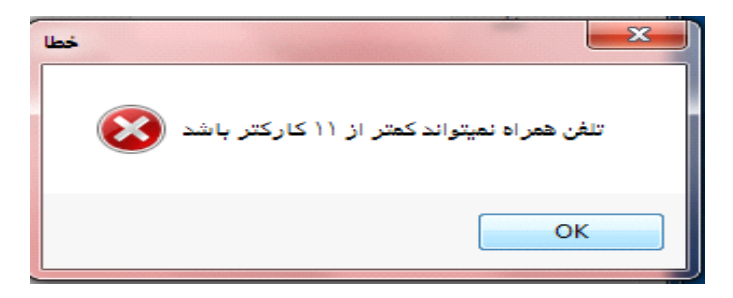

#### **جستجو**

قسمت بعدی پروژه ما قسمت جستجوھست که ميتوانيم تمام اطالعات ھربخش را جستجو کنيم:

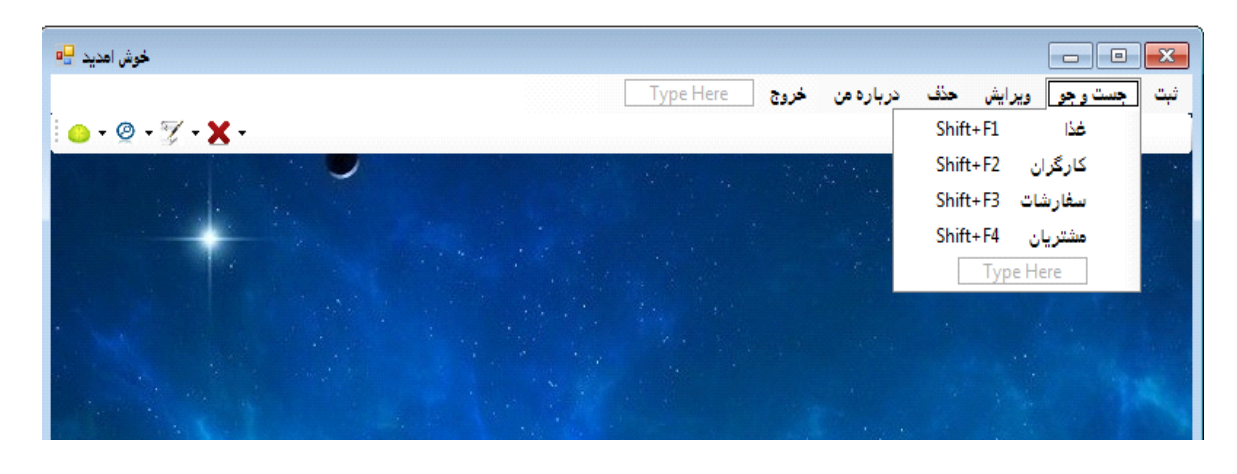

با کليک روی ھريک به جستجو ان بخش ھدايت ميشويم.

ھمه اين فرم ھا دارای سه نوع جستجوھستند که باانتخاب ھر حالت وزدن <sup>ج</sup> جستجو بر ان اساس انجام ميشود

حالت ھای موجود:

1)کلی :که ھمه اطالعات را برای ما به نمايش در مياورد!

2) کد: که بر حسب کد ھر موجوديت اطالعات را جستجو ميکند.

3) پيشرفته:اين حالت که خودش دريک فرم ديگرانجام ميشود با انتخاب آن وزدن فرم زيربازخواھدشد:

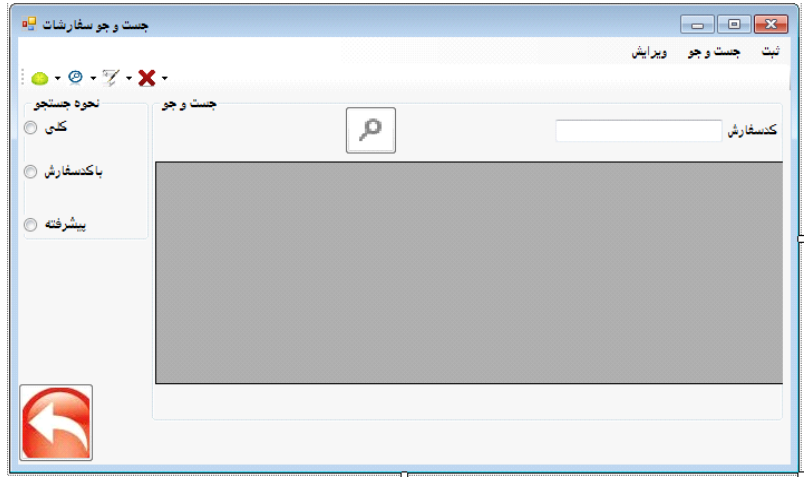

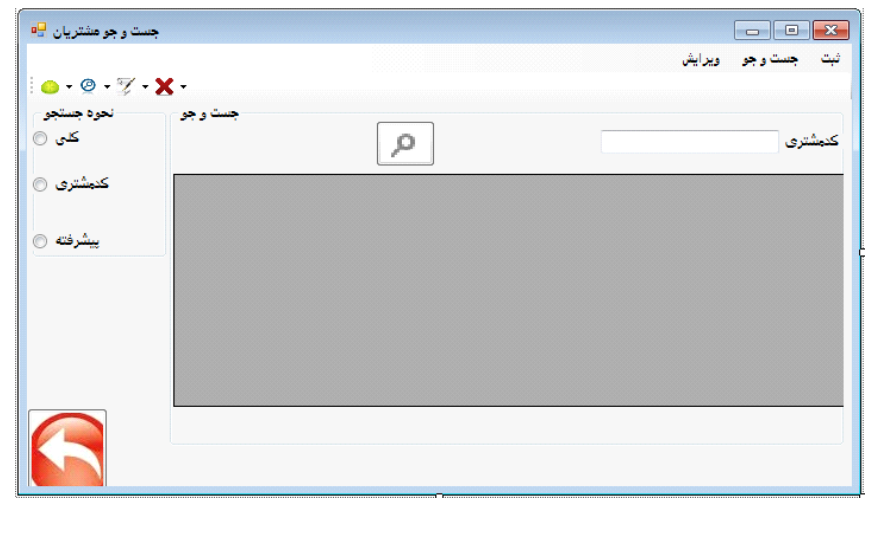

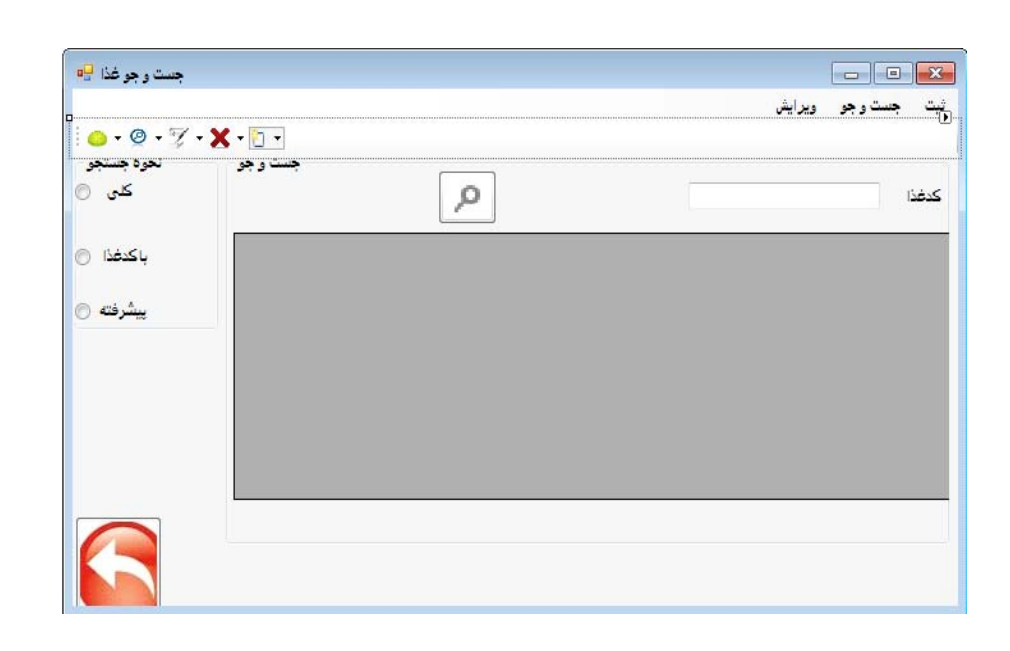

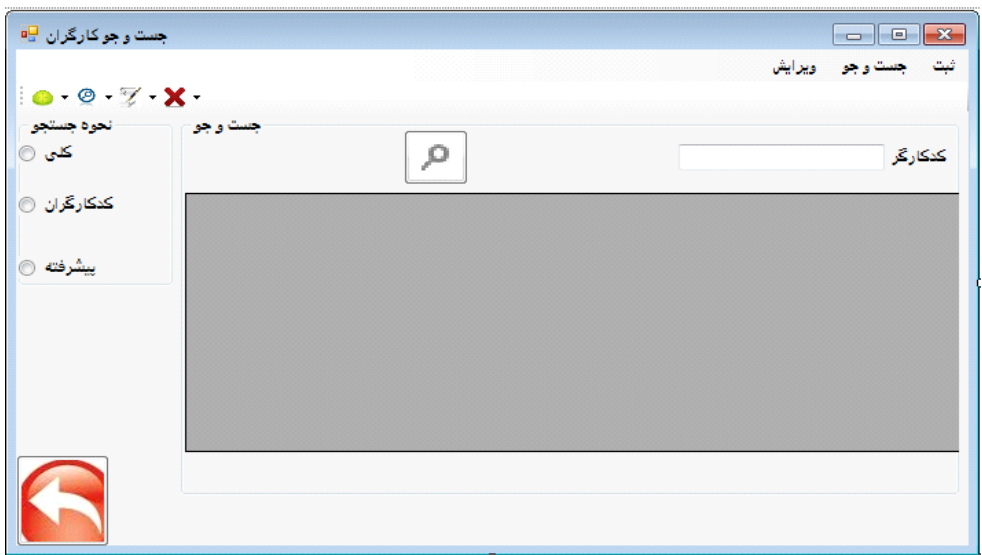

#### **نحوه انجام جستجو**

مابايد يکی از حالت ھارا انتخاب کرده وبازدن دکمه عمليات جستحو صورت بگيرد. درجستجو با کد ما کدمربوطه را در فيلد ميزنيم واطالعات مربوط به ان کد نمايش داده ميشود. درجستجوکلی احتياجی به واردکردن اطالعات نيست وما با انتخاب کردن حالت کلی وزدن دکمه جستجو انجام وھمه اطالعات به نمايش در مياد

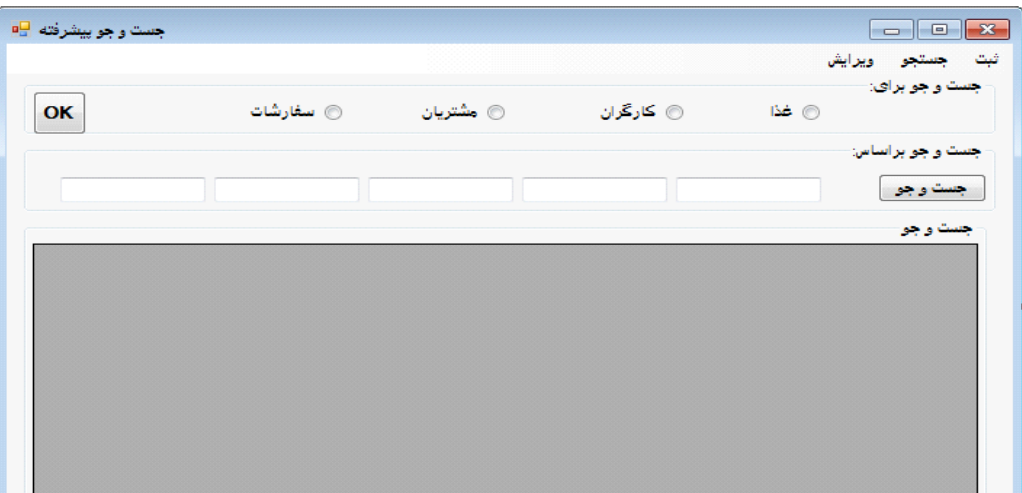

در اين فرم که بانام جستجو پيشرفته روبروی ما قرار گرفته ما ميتونيم ازطريق گزينھای باال(غذا- کارگران-مشتريان-سفارشات)مشخص کنيم اطالعات کدام بخش روميخوايم جستجو کنيم.با انتخاب يکی از حالت ھا وزدن دکمهOK ما ميتونيم بر اساس فرم انتخاب شده مشخص کنيم جستجوبر چه اساسی انجام شود.

**ويرايش**

قسمت بعدی پروژه ميباشد که ما ميتوانيم اطالعات ثبت شده را ويرايش بکنيم.که ھربخش برنامه دارای يک صفحه برای ويرايش کردن ميباشد.

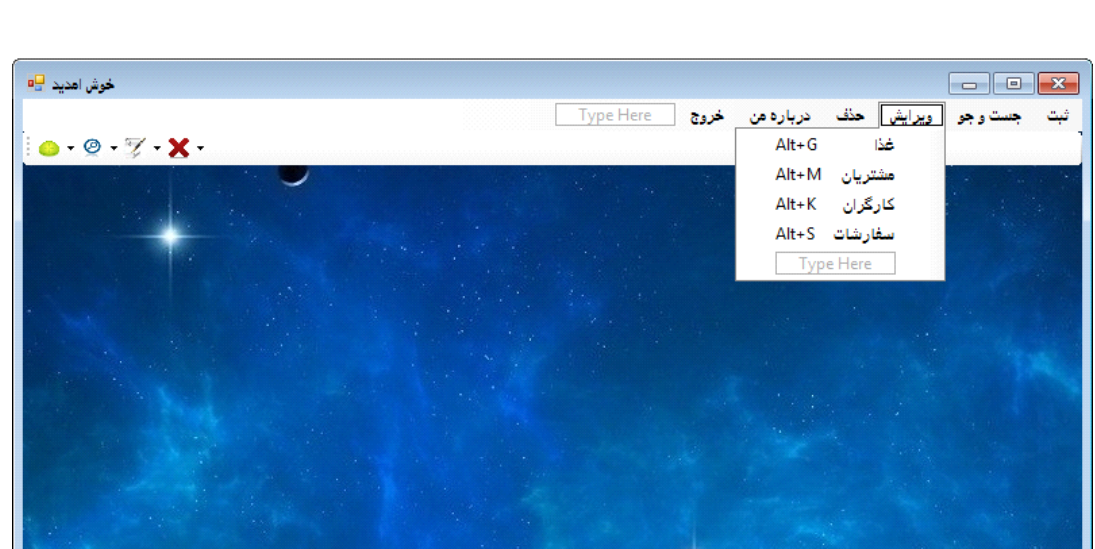

اين قسمت ھم شامل 4 بخش جدا برای ويرايش قسمت ھای مختلف پروژه ميباشد.

**نحوه ويرايش اطالعات**

درھريک ازبخشھا ميتوانيم اطالعات را ازطريق قسمت جستجواطالعات را پيداکرده .وسپس بازدن دکمه **ويرايش** اطالعات واردTextbox ھای مربوط به خود ميشوند.سپس بعد ازانجام تغييرات بازدن

دکمه اطالعات ذخيره شده را ويرايش کنيم.

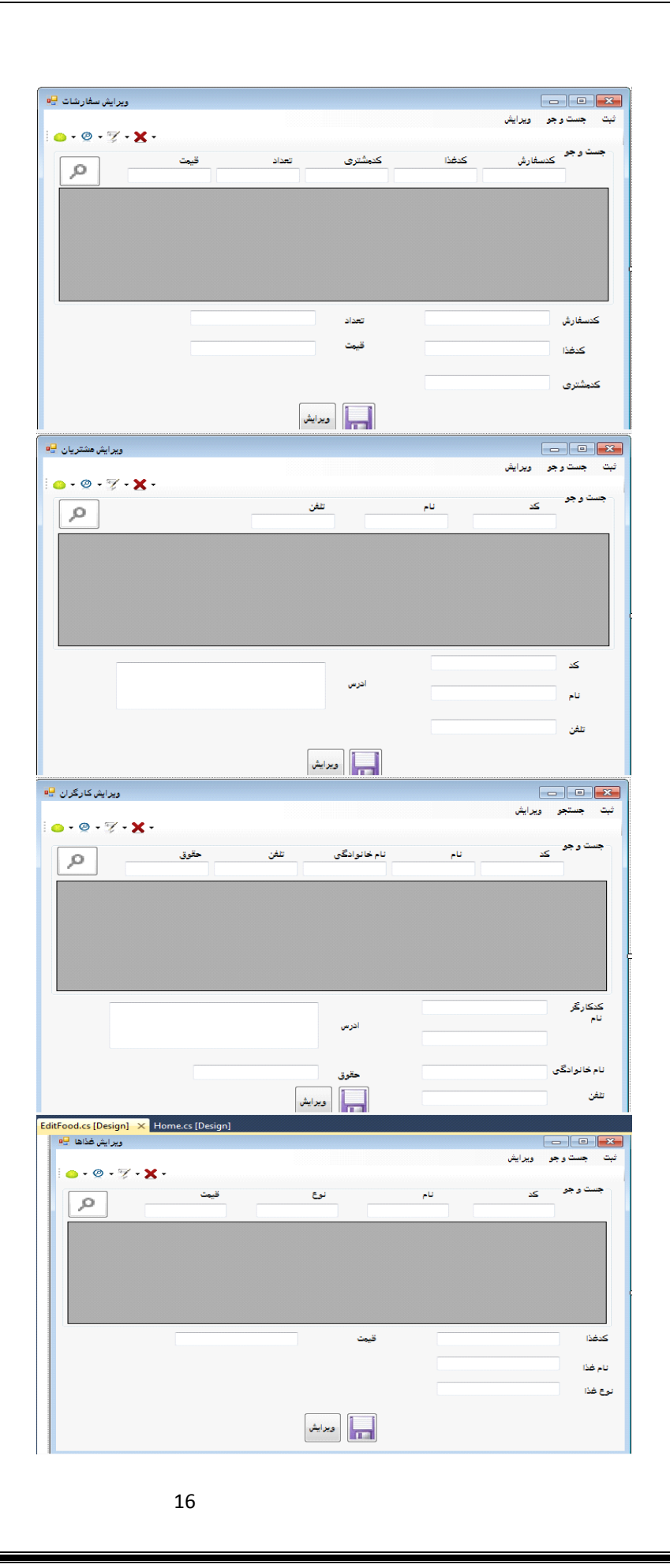